# Konfigurieren des PPPoE-Clients auf einer Cisco Secure PIX Firewall  $\overline{\phantom{a}}$

## Inhalt

**[Einführung](#page-0-0)** [Voraussetzungen](#page-1-0) [Anforderungen](#page-1-1) [Verwendete Komponenten](#page-1-2) [Konventionen](#page-1-3) [Konfigurieren](#page-1-4) [Netzwerkdiagramm](#page-2-0) **[Konfigurationen](#page-2-1)** [Überprüfen](#page-4-0) [Fehlerbehebung](#page-5-0) [Informationen zur Fehlerbehebung](#page-5-1) [Befehle zur Fehlerbehebung](#page-7-0) [Bekannte Probleme in PIX OS 6.2 und 6.3](#page-13-0) [Bekannte Probleme in PIX OS 6.3](#page-13-1) [Zugehörige Informationen](#page-13-2)

# <span id="page-0-0"></span>**Einführung**

In diesem Dokument wird beschrieben, wie der PPPoE-Client (Point-to-Point Protocol) auf der Cisco Secure PIX Firewall konfiguriert wird. PIX OS Version 6.2 führt diese Funktion ein und ist für Low-End-PIX (501/506) ausgelegt.

PPPoE kombiniert zwei weit verbreitete Standards, Ethernet und PPP, um eine authentifizierte Methode zur Zuweisung von IP-Adressen an Client-Systeme bereitzustellen. PPPoE-Clients sind in der Regel PCs, die über eine Remote-Breitbandverbindung, z. B. DSL oder Kabeldienst, mit einem ISP verbunden sind. ISPs stellen PPPoE bereit, da sie Hochgeschwindigkeits-Breitbandverbindungen über ihre vorhandene Remote-Zugriffsinfrastruktur unterstützen und die Verwendung für Kunden einfacher ist. PIX Firewall Version 6.2 führt PPPoE-Clientfunktionen ein. So können Benutzer in kleinen Büros und Heimbüros (SOHO) der PIX-Firewall mithilfe von DSL-Modems eine Verbindung zu ISPs herstellen.

Derzeit unterstützt nur die externe Schnittstelle des PIX diese Funktion. Sobald sich die Konfiguration auch auf der externen Schnittstelle befindet, wird der gesamte Datenverkehr mit PPPoE/PPP-Headern verkapselt. Der Standard-Authentifizierungsmechanismus für PPPoE ist Password Authentication Protocol (PAP).

PPPoE bietet eine Standardmethode zur Verwendung der Authentifizierungsmethoden des PPP über ein Ethernet-Netzwerk. Bei Verwendung durch ISPs ermöglicht PPPoE die authentifizierte

Zuweisung von IP-Adressen. Bei dieser Art der Implementierung sind der PPPoE-Client und der Server über Layer 2-Bridging-Protokolle verbunden, die über eine DSL- oder andere Breitbandverbindung ausgeführt werden.

Der Benutzer hat die Möglichkeit, Challenge Handshake Authentication Protocol (CHAP) oder MS-CHAP manuell zu konfigurieren. PIX OS 6.2 und 6.3 unterstützen das Layer 2 Tunneling Protocol (L2TP) und das Point-to-Point Tunneling Protocol (PPTP) mit PPPoE nicht.

PPPoE besteht aus zwei Hauptphasen:

- Aktive Erkennungsphase In dieser Phase sucht der PPPoE-Client einen PPPoE-Server, den so genannten Zugriffskonzentrator. In dieser Phase wird eine Session-ID zugewiesen und die PPPoE-Ebene eingerichtet.
- PPP-Sitzungsphase In dieser Phase werden PPP-Optionen ausgehandelt und eine Authentifizierung durchgeführt. Nach Abschluss der Verbindungseinrichtung fungiert PPPoE als Layer-2-Kapselungsmethode, sodass Daten über die PPP-Verbindung in PPPoE-Headern übertragen werden können.

Bei Systeminitialisierung richtet der PPPoE-Client eine Sitzung mit dem AC ein, indem er eine Reihe von Paketen austauscht. Nach Einrichtung der Sitzung wird eine PPP-Verbindung eingerichtet, die eine Authentifizierung mithilfe des PAP-Protokolls (Password Authentication) beinhaltet. Nach Einrichtung der PPP-Sitzung wird jedes Paket in die PPPoE- und PPP-Header gekapselt.

# <span id="page-1-0"></span>**Voraussetzungen**

## <span id="page-1-1"></span>Anforderungen

Für dieses Dokument bestehen keine speziellen Anforderungen.

## <span id="page-1-2"></span>Verwendete Komponenten

Die Informationen in diesem Dokument basieren auf den folgenden Software- und Hardwareversionen:

- $\bullet$  PIX 501 mit PIX OS Version 6.3(4)
- Cisco 1721-Router mit Cisco IOS® Software Release 12.3(10), konfiguriert als PPPoE-Server

Die Informationen in diesem Dokument wurden von den Geräten in einer bestimmten Laborumgebung erstellt. Alle in diesem Dokument verwendeten Geräte haben mit einer leeren (Standard-)Konfiguration begonnen. Wenn Ihr Netzwerk in Betrieb ist, stellen Sie sicher, dass Sie die potenziellen Auswirkungen eines Befehls verstehen.

## <span id="page-1-3"></span>Konventionen

Weitere Informationen zu Dokumentkonventionen finden Sie in den [Cisco Technical Tips](//www.cisco.com/en/US/tech/tk801/tk36/technologies_tech_note09186a0080121ac5.shtml) [Conventions](//www.cisco.com/en/US/tech/tk801/tk36/technologies_tech_note09186a0080121ac5.shtml) (Technische Tipps zu Konventionen von Cisco).

## <span id="page-1-4"></span>**Konfigurieren**

In diesem Abschnitt werden die Informationen vorgestellt, die Sie zum Konfigurieren der in diesem Dokument beschriebenen Funktionen verwenden können.

Hinweis: Um weitere Informationen zu den Befehlen zu erhalten, die dieses Dokument verwendet, verwenden Sie das [Command Lookup Tool](//tools.cisco.com/Support/CLILookup/cltSearchAction.do) [\(nur registrierte](//tools.cisco.com/RPF/register/register.do) Kunden).

### <span id="page-2-0"></span>Netzwerkdiagramm

In diesem Dokument wird die folgende Netzwerkeinrichtung verwendet:

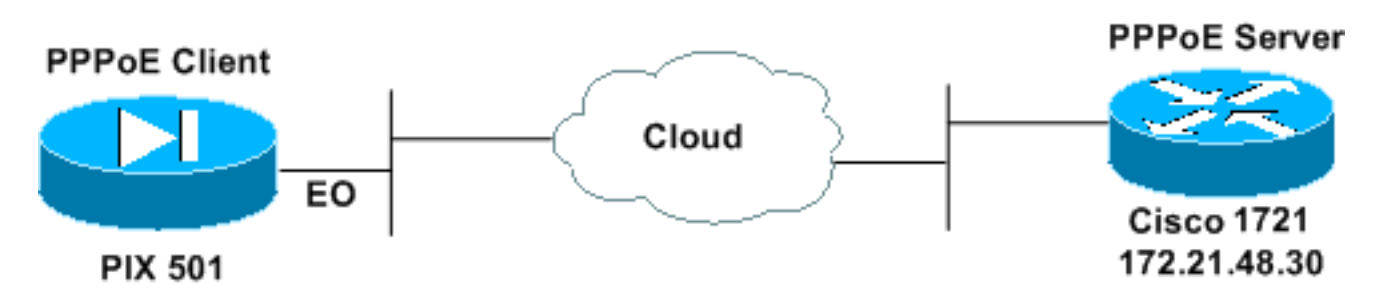

### <span id="page-2-1"></span>**Konfigurationen**

In diesem Dokument werden diese Konfigurationen verwendet.

- Cisco 1721 Router als PPPoE-Server
- PIX (501 oder 506) als PPPoE-Client

In diesem Labortest fungiert ein Cisco 1721-Router als PPPoE-Server. Sie benötigen dies nicht in Ihrem Zuhause/Remote-Büro, da Ihr ISP den PPPoE-Server hostet.

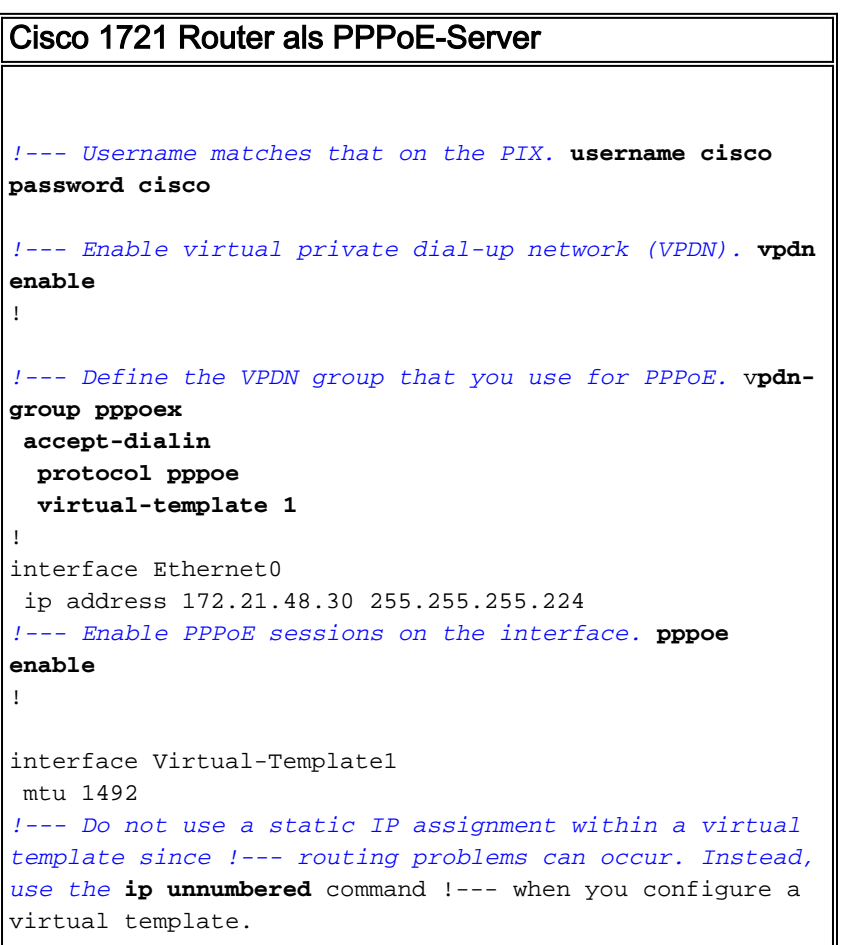

**ip unnumbered Ethernet0** peer default ip address pool pixpool *!--- Define authentication protocol.* **ppp authentication pap ! ip local pool pixpool 11.11.11.1 11.11.11.100** PIX (501 oder 506) als PPPoE-Client pix501#**write terminal** Building configuration... : Saved : PIX Version 6.3(4) interface ethernet0 10baset interface ethernet1 100full nameif ethernet0 outside security0 nameif ethernet1 inside security100 enable password 8Ry2YjIyt7RRXU24 encrypted passwd 2KFQnbNIdI.2KYOU encrypted hostname pix501 domain-name cisco.com fixup protocol dns maximum-length 512 fixup protocol ftp 21 fixup protocol h323 h225 1720 fixup protocol h323 ras 1718-1719 fixup protocol http 80 fixup protocol rsh 514 fixup protocol rtsp 554 fixup protocol sip 5060 fixup protocol sip udp 5060 fixup protocol skinny 2000 fixup protocol smtp 25 fixup protocol sqlnet 1521 fixup protocol tftp 69 names pager lines 24 mtu outside 1500 mtu inside 1500 *!--- Enable PPPoE client functionality on the interface. !--- It is off by default. The* **setroute** option creates a default !--- route if no default route exists. ip address outside pppoe setroute ip address inside 192.168.1.1 255.255.255.0 ip audit info action alarm ip audit attack action alarm pdm history enable arp timeout 14400 global (outside) 1 interface nat (inside) 1 192.168.1.0 255.255.255.0 0 0 timeout xlate 3:00:00 timeout conn 1:00:00 half-closed 0:10:00 udp 0:02:00 rpc 0:10:00 h225 1:00:00 timeout h323 0:05:00 mgcp 0:05:00 sip 0:30:00 sip\_media 0:02:00 timeout uauth 0:05:00 absolute aaa-server TACACS+ protocol tacacs+ aaa-server TACACS+ max-failed-attempts 3 aaa-server TACACS+ deadtime 10 aaa-server RADIUS protocol radius

```
aaa-server RADIUS max-failed-attempts 3
aaa-server RADIUS deadtime 10
aaa-server LOCAL protocol local
no snmp-server location
no snmp-server contact
snmp-server community public
no snmp-server enable traps
floodguard enable
telnet timeout 5
ssh timeout 5
console timeout 0
!--- Define the VPDN group that you use for PPPoE. !---
Configure this first. vpdn group pppoex request dialout
pppoe
!--- Associate the username that the ISP assigns to the
VPDN group. vpdn group pppoex localname cisco
!--- Define authentication protocol. vpdn group pppoex
ppp authentication pap
!--- Create a username and password pair for the PPPoE
!--- connection (which your ISP provides). vpdn username
cisco password *********
terminal width 80
Cryptochecksum:e136533e23231c5bbbbf4088cee75a5a
: end
[OK]
pix501#
```
# <span id="page-4-0"></span>Überprüfen

Dieser Abschnitt enthält Informationen, mit denen Sie die ordnungsgemäße Funktion Ihrer Konfiguration bestätigen können.

Bestimmte show-Befehle werden vom [Output Interpreter Tool](https://www.cisco.com/cgi-bin/Support/OutputInterpreter/home.pl) unterstützt (nur [registrierte](//tools.cisco.com/RPF/register/register.do) Kunden). mit dem Sie eine Analyse der show-Befehlsausgabe anzeigen können.

- show ip address outside pppoe: Zeigt die aktuellen Konfigurationsinformationen des PPPoE-Clients an.
- show vpdn tunnel pppoe: Zeigt Tunnelinformationen für den jeweiligen Tunneltyp an.
- show vpdn session pppoe: Zeigt den Status von PPPoE-Sitzungen an.
- show vpdn ppinterface: Zeigt den Schnittstellenidentifizierungswert des PPPoE-Tunnels an. Für jeden PPPoE-Tunnel wird eine virtuelle PPP-Schnittstelle erstellt.
- show vpdn group: Zeigt die für den PPPoE-Tunnel definierte Gruppe an.
- show vpdn username: Zeigt die Informationen zum lokalen Benutzernamen an.

Dies ist die Ausgabe für den Befehl show ip address outside pppoe:

501(config)#**show ip address outside pppoe**

PPPoE Assigned IP addr: 11.11.11.1 255.255.255.255 on Interface: outside Remote IP addr: 172.21.48.30

Dies ist die Ausgabe des Befehls show vpdn tunnel pppoe:

#### 501(config)#**show vpdn tunnel pppoe**

PPPoE Tunnel Information (Total tunnels=1 sessions=1) Tunnel id 0, 1 active sessions time since change 20239 secs Remote MAC Address 00:08:E3:9C:4C:71 3328 packets sent, 3325 received, 41492 bytes sent, 0 received

Dies ist die Ausgabe des Befehls show vpdn session pppoe:

501(config)#**show vpdn session pppoe**

PPPoE Session Information (Total tunnels=1 sessions=1) Remote MAC is 00:08:E3:9C:4C:71 Session state is SESSION\_UP Time since event change 20294 secs, interface outside PPP interface id is 1 3337 packets sent, 3334 received, 41606 bytes sent, 0 received

Dies ist die Ausgabe des Befehls show vpdn ppinterface:

501(config)#**show vpdn pppinterface**

PPP virtual interface id = 1 PPP authentication protocol is PAP Server ip address is 172.21.48.30 Our ip address is 11.11.11.1 Transmitted Pkts: 3348, Received Pkts: 3345, Error Pkts: 0 MPPE key strength is None MPPE\_Encrypt\_Pkts: 0, MPPE\_Encrypt\_Bytes: 0 MPPE\_Decrypt\_Pkts: 0, MPPE\_Decrypt\_Bytes: 0 Rcvd\_Out\_Of\_Seq\_MPPE\_Pkts: 0

Dies ist die Ausgabe des Befehls show vpdn group:

501(config)#**show vpdn group** vpdn group pppoex request dialout pppoe vpdn group pppoex localname cisco vpdn group pppoex ppp authentication pap Dies ist die Ausgabe des Befehls show vpdn username:

501(config)#**show vpdn username** vpdn username cisco password \*\*\*\*\*\*\*\*\*

## <span id="page-5-0"></span>**Fehlerbehebung**

Dieser Abschnitt enthält Informationen, die Sie zur Fehlerbehebung bei Ihrer Konfiguration verwenden können.

#### <span id="page-5-1"></span>Informationen zur Fehlerbehebung

Dies sind Beispieldebugs aus häufigen Fehlkonfigurationen auf dem PIX. Aktivieren Sie diese Debugger.

pix#**show debug debug ppp negotiation debug pppoe packet debug pppoe error debug pppoe event**

> Die Authentifizierung schlägt fehl (z. B. ungültiger Benutzername/Kennwort). ● Rcvd Link Control Protocol pkt, Action code is: Echo Reply, len is: 4 Pkt dump: d0c3305c

**PPP pap recv authen nak: 41757468656e7469636174696f6e206661696c757265 PPP PAP authentication failed** Rcvd Link Control Protocol pkt, Action code is: Termination Request, len is: 0

Das Authentifizierungsprotokoll ist ungültig (z. B. PAP/CHAP falsch konfiguriert). ●

**Xmit Link Control Protocol pkt, Action code is: Config Request, len is: 6** Pkt dump: 05064a53ae2a LCP Option: MAGIC\_NUMBER, len: 6, data: 4a53ae2a

**Rcvd Link Control Protocol pkt, Action code is: Config Request, len is: 14** Pkt dump: 010405d40304c0230506d0c88668 LCP Option: Max\_Rcv\_Units, len: 4, data: 05d4 LCP Option: AUTHENTICATION\_TYPES, len: 4, data: c023 LCP Option: MAGIC\_NUMBER, len: 6, data: d0c88668

**Xmit Link Control Protocol pkt, Action code is: Config NAK, len is: 5** Pkt dump: 0305c22305 LCP Option: AUTHENTICATION\_TYPES, len: 5, data: c22305

Rcvd Link Control Protocol pkt, Action code is: Config ACK, len is: 6 Pkt dump: 05064a53ae2a LCP Option: MAGIC\_NUMBER, len: 6, data: 4a53ae2a

Der PPPoE-Server reagiert nicht, versuchen Sie es alle 30 Sekunden erneut. ●send\_padi:(Snd) Dest:ffff.ffff.ffff Src:0007.5057.e27e T ype:0x8863=PPPoE-Discovery

 Ver:1 Type:1 Code:09=PADI Sess:0 Len:12 Type:0101:SVCNAME-Service Name Len:0 Type:0103:HOSTUNIQ-Host Unique Tag Len:4 00000001

#### **padi timer expired**

send\_padi:(Snd) Dest:ffff.ffff.ffff Src:0007.5057.e27e Type:0x8863=PPPoE-Discovery

 Ver:1 Type:1 Code:09=PADI Sess:0 Len:12 Type:0101:SVCNAME-Service Name Len:0 Type:0103:HOSTUNIQ-Host Unique Tag Len:4 00000001

#### **padi timer expired**

send\_padi:(Snd) Dest:ffff.ffff.ffff Src:0007.5057.e27e Type:0x8863=PPPoE-Discovery

 Ver:1 Type:1 Code:09=PADI Sess:0 Len:12 Type:0101:SVCNAME-Service Name Len:0 Type:0103:HOSTUNIQ-Host Unique Tag Len:4 00000001

#### <span id="page-7-0"></span>Befehle zur Fehlerbehebung

Bestimmte show-Befehle werden vom [Output Interpreter Tool](https://www.cisco.com/cgi-bin/Support/OutputInterpreter/home.pl) unterstützt (nur [registrierte](//tools.cisco.com/RPF/register/register.do) Kunden), mit dem Sie eine Analyse der show-Befehlsausgabe anzeigen können.

Hinweis: Lesen Sie [vor dem](//www.cisco.com/en/US/tech/tk801/tk379/technologies_tech_note09186a008017874c.shtml) Ausgabe von Debug-Befehlen unter [Wichtige Informationen zu](//www.cisco.com/en/US/tech/tk801/tk379/technologies_tech_note09186a008017874c.shtml) [Debug-Befehlen nach](//www.cisco.com/en/US/tech/tk801/tk379/technologies_tech_note09186a008017874c.shtml).

- debug pppoe Packet: Zeigt Paketinformationen an.
- debug pppoe error (debug pppoe-Fehler): Zeigt Fehlermeldungen an.
- debug pppoe event (debug pppoe-Ereignis): Zeigt Protokollereignisinformationen an.
- debug ppp negotiation (PPP-Aushandlung debug) Ermöglicht Ihnen, zu sehen, ob ein Client PPP-Aushandlung-Informationen übergibt.
- debug ppp io: Zeigt die Paketinformationen für die virtuelle PPTP PPP-Schnittstelle an.
- debug ppp upap: Zeigt die PAP-Authentifizierung an.
- debug ppp error (ppp-Fehler debuggen): Zeigt Fehlermeldungen zur virtuellen PPTP-PPP-Schnittstelle an.
- debug ppp chap: Zeigt Informationen darüber an, ob ein Client die Authentifizierung durchläuft.

Verwenden Sie diese Befehle, um das Debuggen für den PPPoE-Client zu aktivieren:

*!--- Displays packet information.* 501(config)#**debug pppoe packet**

*!--- Displays error messages.* 501(config)#**debug pppoe error**

*!--- Displays protocol event information.* 501(config)#**debug pppoe event**

send\_padi:(Snd) Dest:ffff.ffff.ffff Src:0008.a37f.be88 Type:0x8863=PPPoE-Discovery

Ver:1 Type:1 Code:09=PADI Sess:0 Len:12

Type:0101:SVCNAME-Service Name Len:0

Type:0103:HOSTUNIQ-Host Unique Tag Len:4 00000001

padi timer expired

PPPoE:(Rcv) Dest:0008.a37f.be88 Src:0008.e39c.4c71 Type:0x8863=PPPoE-Discovery

Ver:1 Type:1 Code:07=PADO Sess:0 Len:45

Type:0101:SVCNAME-Service Name Len:0

Type:0103:HOSTUNIQ-Host Unique Tag Len:4 00000001

Type:0102:ACNAME-AC Name Len:9 3640

Type:0104:ACCOOKIE-AC Cookie Len:16 D69B0AAF 0DEBC789 FF8E1A75 2E6A3F1B

PPPoE: PADO

send\_padr:(Snd) Dest:0008.e39c.4c71 Src:0008.a37f.be88 Type:0x8863=PPPoE-Discovery

 Ver:1 Type:1 Code:19=PADR Sess:0 Len:45 Type:0101:SVCNAME-Service Name Len:0 Type:0103:HOSTUNIQ-Host Unique Tag Len:4 00000001 Type:0102:ACNAME-AC Name Len:9 3640 Type:0104:ACCOOKIE-AC Cookie Len:16 D69B0AAF 0DEBC789 FF8E1A75 2E6A3F1B PPPoE:(Rcv) Dest:0008.a37f.be88 Src:0008.e39c.4c71 Type:0x8863=PPPoE-Discovery Ver:1 Type:1 Code:65=PADS Sess:1 Len:45 Type:0101:SVCNAME-Service Name Len:0 Type:0103:HOSTUNIQ-Host Unique Tag Len:4 00000001 Type:0102:ACNAME-AC Name Len:9 3640 Type:0104:ACCOOKIE-AC Cookie Len:16 D69B0AAF 0DEBC789 FF8E1A75 2E6A3F1B PPPoE: PADS IN PADS from PPPoE tunnel PPPoE: Virtual Access interface obtained.PPPoE: Got ethertype=800 on PPPoE interface=outside PPPoE: Got ethertype=800 on PPPoE interface=outside

PPPoE: Got ethertype=800 on PPPoE interface=outside Diese Ausgabe enthält zusätzliche Debugbefehle für den PPPoE-Client:

501(config)#**debug ppp negotiation** 501(config)#**debug ppp io** 501(config)#**debug ppp upap** 501(config)#**debug ppp error**

**PPP virtual access open**, ifc = 0

Xmit Link Control Protocol pkt, Action code is: **Config Request**, len is: 6 Pkt dump: 0506609b39f5 LCP Option: MAGIC\_NUMBER, len: 6, data: 609b39f5

PPP xmit, ifc = 0, len: 14 data: ff03c0210101000a0506609b39f5

PPP rcvd, ifc = 0, pppdev: 1, len: 42, data: ff03c02101010012010405d40304c023050659d9f6360000000000000000 000000000000000000000000

**Rcvd Link Control Protocol** pkt, Action code is: **Config Request**, len is: 14 Pkt dump: 010405d40304c023050659d9f636 LCP Option: Max\_Rcv\_Units, len: 4, data: 05d4 LCP Option: AUTHENTICATION\_TYPES, len: 4, data: c023 LCP Option: MAGIC\_NUMBER, len: 6, data: 59d9f636

**Xmit Link Control Protocol** pkt, Action code is: **Config ACK**, len is: 14 Pkt dump: 010405d40304c023050659d9f636 LCP Option: Max\_Rcv\_Units, len: 4, data: 05d4

LCP Option: AUTHENTICATION\_TYPES, len: 4, data: c023 LCP Option: MAGIC\_NUMBER, len: 6, data: 59d9f636 PPP xmit, ifc = 0, len: 22 data: ff03c02102010012010405d40304c023050659d9f636 PPP rcvd, ifc = 0, pppdev: 1, len: 42, data: ff03c02101020012010405d40304c023050659d9f6360000000000000000 000000000000000000000000 Rcvd Link Control Protocol pkt, Action code is: **Config Request**, len is: 14 Pkt dump: 010405d40304c023050659d9f636 LCP Option: Max\_Rcv\_Units, len: 4, data: 05d4 LCP Option: AUTHENTICATION\_TYPES, len: 4, data: c023 LCP Option: MAGIC\_NUMBER, len: 6, data: 59d9f636 Xmit Link Control Protocol pkt, Action code is: **Config ACK**, len is: 14 Pkt dump: 010405d40304c023050659d9f636 LCP Option: Max Rcv Units, len: 4, data: 05d4 LCP Option: AUTHENTICATION\_TYPES, len: 4, data: c023 LCP Option: MAGIC\_NUMBER, len: 6, data: 59d9f636 PPP xmit, ifc = 0, len: 22 data: ff03c02102020012010405d40304c023050659d9f636 Xmit Link Control Protocol pkt, Action code is: Config Request, len is: 6 Pkt dump: 0506609b39f5 LCP Option: MAGIC\_NUMBER, len: 6, data: 609b39f5 PPP xmit, ifc = 0, len: 14 data: ff03c0210101000a0506609b39f5 PPP rcvd, ifc = 0, pppdev: 1, len: 42, data: ff03c0210201000a0506609b39f500000000000000000000000000000000 000000000000000000000000 **Rcvd Link Control Protocol pkt**, Action code is: **Config ACK**, len is: 6 Pkt dump: 0506609b39f5 LCP Option: MAGIC\_NUMBER, len: 6, data: 609b39f5 Xmit Link Control Protocol pkt, Action code is: Echo Request, len is: 4 Pkt dump: 609b39f5 PPP xmit, ifc = 0, len: 12 data: ff03c02109000008609b39f5 PPP xmit, ifc = 0, len: 20 data: ff03c0230101001005636973636f05636973636f PPP rcvd, ifc = 0, pppdev: 1, len: 42, data: ff03c0210a00000859d9f636000000000000000000000000000000000000 000000000000000000000000 **Rcvd Link Control Protocol pkt**, Action code is: **Echo Reply**, len is: 4 Pkt dump: 59d9f636 PPP rcvd, ifc = 0, pppdev: 1, len: 42, data: ff03c0230201000500000000000000000000000000000000000000000000 000000000000000000000000 PPP upap rcvd authen ack: ff03c02302010005000000000000000000000000000000000000000000000000000000000000000  $00000$ PPP rcvd, ifc = 0, pppdev: 1, len: 42, data: ff0380210101000a0306ac15301e00000000000000000000000000000000 000000000000000000000000

Rcvd IP Control Protocol pkt, Action code is: Config Request, len is: 6 Pkt dump: 0306ac15301e IPCP Option: Config IP, IP = 172.21.48.30 Xmit IP Control Protocol pkt, Action code is: Config Request, len is: 6 Pkt dump: 030600000000 IPCP Option: Config IP, IP = 0.0.0.0 PPP xmit, ifc = 0, len: 14 data: ff0380210101000a030600000000 Xmit IP Control Protocol pkt, Action code is: Config ACK, len is: 6 Pkt dump: 0306ac15301e IPCP Option: Config IP, IP = 172.21.48.30 PPP xmit, ifc = 0, len: 14 data: ff0380210201000a0306ac15301e PPP rcvd, ifc = 0, pppdev: 1, len: 42, data: ff0380210301000a03060b0b0b0200000000000000000000000000000000 000000000000000000000000 Rcvd IP Control Protocol pkt, Action code is: **Config NAK**, len is: 6 Pkt dump: 03060b0b0b02 IPCP Option: Config IP, IP = 11.11.11.1 Xmit IP Control Protocol pkt, Action code is: Config Request, len is: 6 Pkt dump: 03060b0b0b02 IPCP Option: Config IP, IP = 11.11.11.1 PPP xmit, ifc = 0, len: 14 data: ff0380210102000a03060b0b0b02 PPP rcvd, ifc = 0, pppdev: 1, len: 42, data: ff03c0210901000c59d9f636015995a10000000000000000000000000000 000000000000000000000000 Rcvd Link Control Protocol pkt, Action code is: Echo Request, len is: 8 Pkt dump: 59d9f636015995a1 Xmit Link Control Protocol pkt, Action code is: Echo Reply, len is: 8 Pkt dump: 609b39f5015995a1 PPP xmit, ifc = 0, len: 16 data: ff03c0210a01000c609b39f5015995a1 PPP rcvd, ifc = 0, pppdev: 1, len: 42, data: ff0380210202000a03060b0b0b0200000000000000000000000000000000 000000000000000000000000 Rcvd IP Control Protocol pkt, Action code is: Config ACK, len is: 6 Pkt dump: 03060b0b0b02 IPCP Option: Config IP, IP = 11.11.11.1 PPP rcvd, ifc = 0, pppdev: 1, len: 42, data: ff03c0210902000c59d9f6360159937b0000000000000000000000000000 000000000000000000000000 Rcvd Link Control Protocol pkt, Action code is: Echo Request, len is: 8 Pkt dump: 59d9f6360159937b Xmit Link Control Protocol pkt, Action code is: Echo Reply, len is: 8 Pkt dump: 609b39f50159937b PPP xmit, ifc = 0, len: 16 data: ff03c0210a02000c609b39f50159937b Xmit Link Control Protocol pkt, Action code is: Echo Request, len is: 4 Pkt dump: 609b39f5

PPP xmit, ifc = 0, len: 12 data: ff03c02109010008609b39f5

PPP rcvd, ifc = 0, pppdev: 1, len: 42, data: ff03c0210a01000859d9f636000000000000000000000000000000000000 000000000000000000000000

Rcvd Link Control Protocol pkt, Action code is: Echo Reply, len is: 4 Pkt dump: 59d9f636

#### Debuggen bei Verwendung des Befehls ppp ms-chap für die Authentifizierung

Wenn Sie die PPP MS-CHAP-Authentifizierung konfigurieren, ist diese Zeile die einzige Änderung, die Sie im PIX benötigen (alle anderen bleiben gleich).

#### Der Befehl vpdn group pppoex ppp authentication pap ändert sich in vpdn group pppoex ppp authentication mschap.

Aktivieren Sie Debug für die neue Authentifizierungsmethode.

```
501(config)#debug ppp negotiation
501(config)#debug ppp io
501(config)#debug ppp upap
501(config)#debug ppp error
501(config)#debug ppp chap
PPP virtual access open, ifc = 0
Xmit Link Control Protocol pkt, Action code is: Config Request, len is: 6
Pkt dump: 05063ff50e18
LCP Option: MAGIC_NUMBER, len: 6, data: 3ff50e18
PPP xmit, ifc = 0, len: 14 data: ff03c0210101000a05063ff50e18
PPP rcvd, ifc = 0, pppdev: 1, len: 42, data:
ff03c02101010013010405d40305c22380050659f4cf2500000000000000
000000000000000000000000
Rcvd Link Control Protocol pkt, Action code is: Config Request, len is: 15
Pkt dump: 010405d40305c22380050659f4cf25
LCP Option: Max_Rcv_Units, len: 4, data: 05d4
LCP Option: AUTHENTICATION TYPES, len: 5, data: c22380
LCP Option: MAGIC_NUMBER, len: 6, data: 59f4cf25
Xmit Link Control Protocol pkt, Action code is: Config ACK, len is: 15
Pkt dump: 010405d40305c22380050659f4cf25
LCP Option: Max_Rcv_Units, len: 4, data: 05d4
LCP Option: AUTHENTICATION_TYPES, len: 5, data: c22380
LCP Option: MAGIC_NUMBER, len: 6, data: 59f4cf25
PPP xmit, ifc = 0, len: 23 data:
ff03c02102010013010405d40305c22380050659f4cf25
PPP rcvd, ifc = 0, pppdev: 1, len: 42, data:
 ff03c0210201000a05063ff50e1800000000000000000000000000000000
000000000000000000000000
Rcvd Link Control Protocol pkt, Action code is: Config ACK, len is: 6
Pkt dump: 05063ff50e18
LCP Option: MAGIC_NUMBER, len: 6, data: 3ff50e18
Xmit Link Control Protocol pkt, Action code is: Echo Request, len is: 4
```
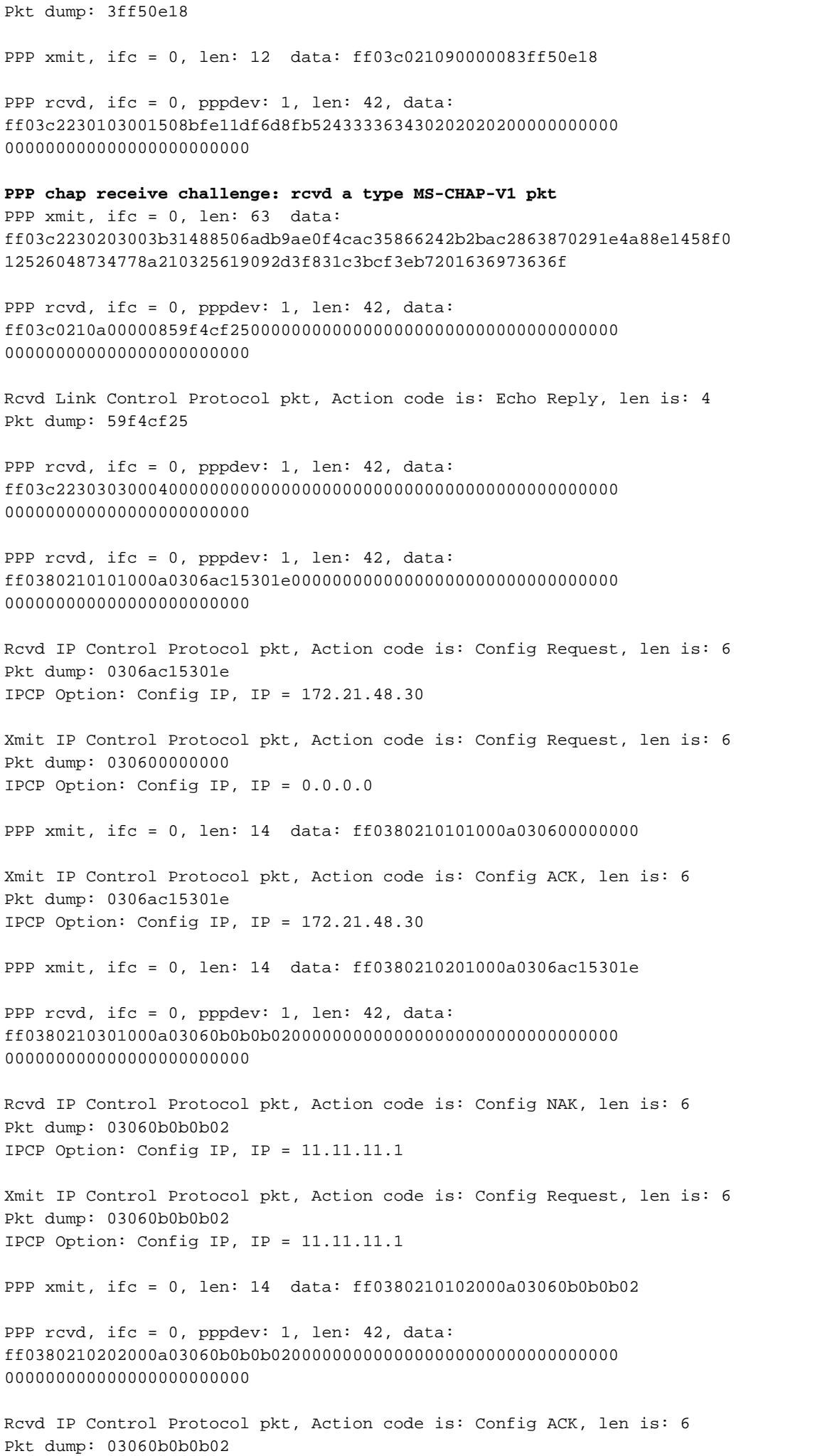

IPCP Option: Config IP, IP = 11.11.11.1 PPP rcvd, ifc = 0, pppdev: 1, len: 42, data: ff03c0210901000c59f4cf2501592b7e0000000000000000000000000000 000000000000000000000000 Rcvd Link Control Protocol pkt, Action code is: Echo Request, len is: 8 Pkt dump: 59f4cf2501592b7e Xmit Link Control Protocol pkt, Action code is: Echo Reply, len is: 8 Pkt dump: 3ff50e1801592b7e PPP xmit, ifc = 0, len: 16 data: ff03c0210a01000c3ff50e1801592b7e Xmit Link Control Protocol pkt, Action code is: Echo Request, len is: 4 Pkt dump: 3ff50e18 PPP xmit, ifc = 0, len: 12 data: ff03c021090100083ff50e18 PPP rcvd, ifc = 0, pppdev: 1, len: 42, data: ff03c0210a01000859f4cf25000000000000000000000000000000000000 000000000000000000000000 Rcvd Link Control Protocol pkt, Action code is: Echo Reply, len is: 4 Pkt dump: 59f4cf25

### <span id="page-13-0"></span>Bekannte Probleme in PIX OS 6.2 und 6.3

- Wenn die Standardroute bereits konfiguriert ist, stellt PIX das PPPoE nicht her, da es die vorhandene Standardroute nicht mit der Standardroute überschreiben kann, die das PPPoE bereitstellt. Wenn Sie die Standardroute vom Server (setroute-Option) verwenden möchten, muss der Benutzer die Standardroute in der Konfiguration löschen.
- Sie definieren nur einen Benutzernamen und einen PPPoE-Server.

## <span id="page-13-1"></span>Bekannte Probleme in PIX OS 6.3

- Wenn Sie PPPoE und Open Shortest Path First (OSPF) aktivieren und Arbeitsspeicher nach dem Abruf einer IP-Adresse ausgeführt wird, wird die heruntergeladene Standardroute über PPPoE oder DHCP in der Konfiguration gespeichert. Die Problemumgehung besteht darin, Schreibspeicher auszuführen, bevor die Adresse vom PPPoE-Server heruntergeladen wird.
- Die PPPoE **setroute**-Option, mit der Sie eine Standardroute generieren, ist nicht mit dem dynamischen OSPF-Routing-Protokoll der PIX Firewall kompatibel. Die vom PPPoE erzeugte Standardroute wird aus der Routing-Tabelle entfernt, wenn die "Netzwerk"-Anweisung im Rahmen des OSPF-Prozesses konfiguriert wird. Die Lösung besteht darin, statische Routen zu verwenden.

## <span id="page-13-2"></span>Zugehörige Informationen

- [PIX-Support-Seite](//www.cisco.com/en/US/products/hw/vpndevc/ps2030/tsd_products_support_eol_series_home.html?referring_site=bodynav)
- [PIX-Befehlsreferenz](//www.cisco.com/en/US/products/hw/vpndevc/ps2030/products_tech_note09186a0080094885.shtml?referring_site=bodynav)
- [Anforderungen für Kommentare \(RFCs\)](http://www.ietf.org/rfc.html?referring_site=bodynav)
- [Technischer Support und Dokumentation Cisco Systems](//www.cisco.com/cisco/web/support/index.html?referring_site=bodynav)